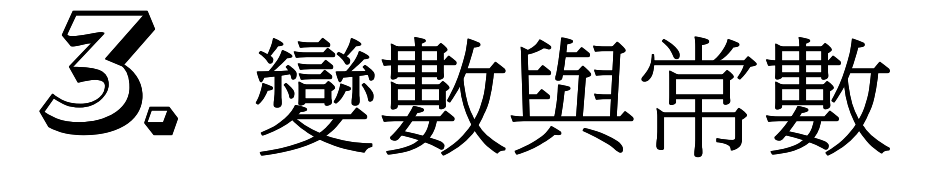

- 3.1 進制轉換
- 3.2 變數
- 马马 常數

## 3.1 進制轉換

我們從小慣用的進制為 10 進制,數字的組合由 0~9 來構成,而二進制的數 字組合只有1和0,十進制超過9則左邊的位數便加1,而二進制也是如此,唯 一的差異在二進制是超過 1 就在左邊的位數加 1。

為什麼要使用二進制呢~原因出在於電腦只認得 0 與 1 的信號,而我們所看 見的美麗的圖案~文字,其實也都是 0 和 1,只要透過軟體的幫助,可以讓我們 輕易的判別電腦上的資訊。

 那十六進制是做什麼用的勒~如果有一長串的二進制,可以將其換成十六進 制,較容易辨視,且二進制轉換成十六進制是十分便利的。

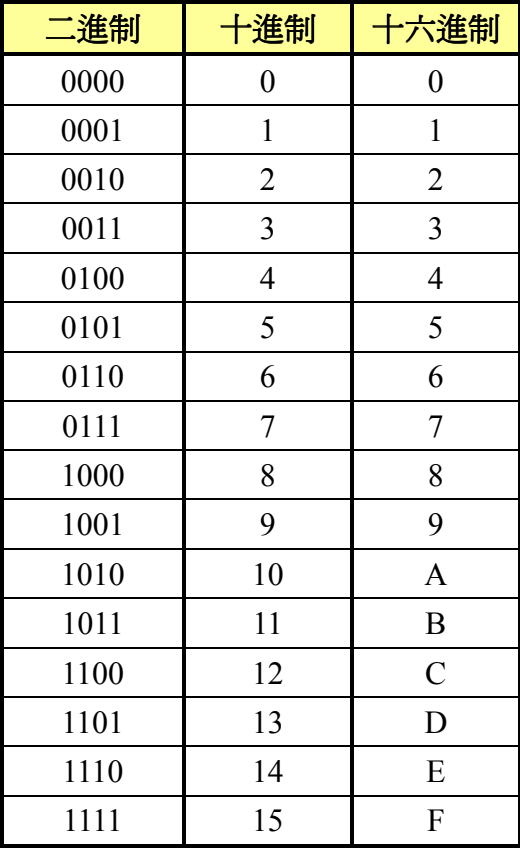

下表列出 0~15 的二進制、十進制與十六進制的對照:

至於我們該如何知道一個 2 進制的數相當於 10 進制的多少勒 ? 其實, 很簡 單!只要用很基本的計算方法就可以換算出來,而且在後面的章節,我們也將導 入一個進制轉換的程式來加以說明。

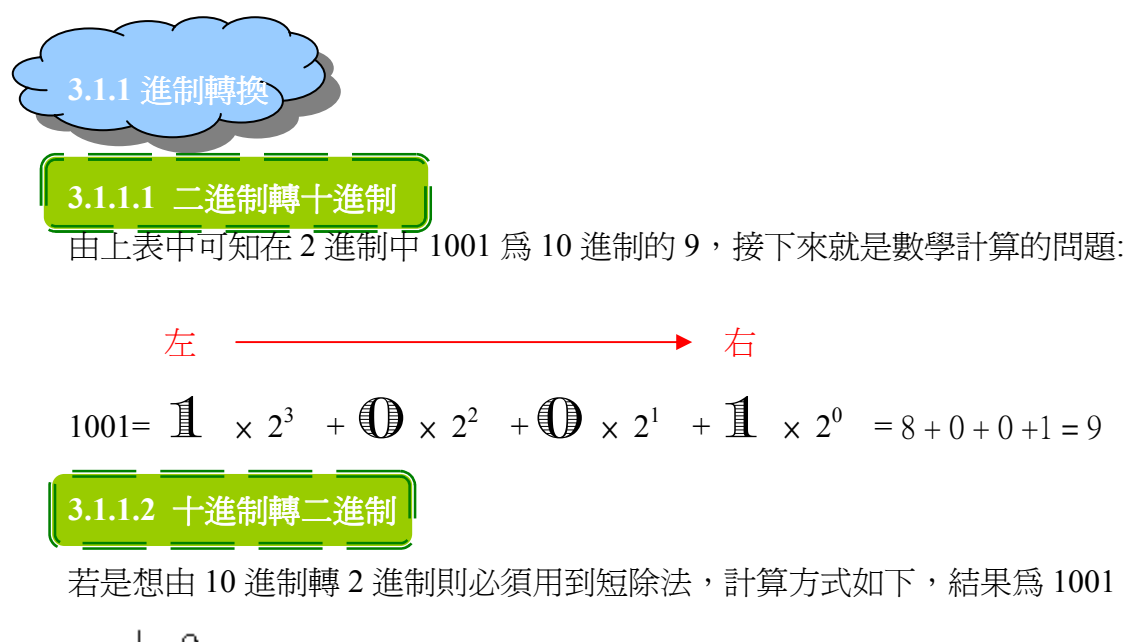

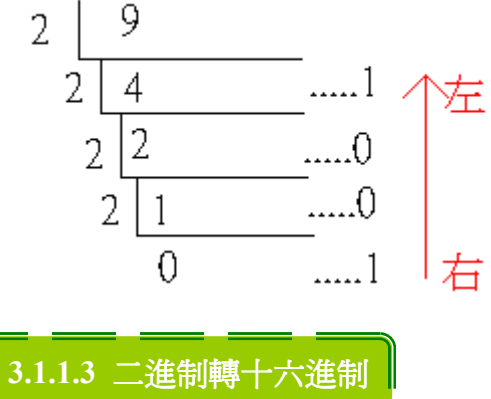

由上表中可知在 2 進制中 101 1111 為 16 進制的 5F, 要轉換之首要動作是, 先把 它分成 4 個位元一組(從右邊開始數),然後把每一組裡的二進制轉成十六進制, 它有 2<sup>4</sup>種可能:0000~1111<sub>(2)</sub>=0 ~ 9、A、B、C、D、E、F<sub>(16)</sub>

左 右

 $\frac{0101}{1111}$  =  $(\mathbf{0} \times 2^3 + \mathbf{1} \times 2^2 + \mathbf{0} \times 2^1 + \mathbf{1} \times 2^0)$  $(\mathbb{1} \times 2^3 + \mathbb{1} \times 2^2 + \mathbb{1} \times 2^1 + \mathbb{1} \times 2^0)$  $= (0 + 4 + 0 + 1) (8 + 4 + 2 + 1) = (5F)_{16}$ 

#### 3.1.1.4 十六進制轉二進制

若是想由 16 進制轉 2 進制, 可以用查表的方式, 或是將十六進制大於十的部份 都換成十進制,再用短除法計算出來。

 $5F_{(16)} = 01011111_{(2)}$ 

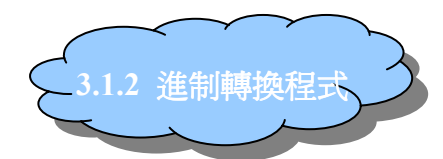

在介紹進制轉換程式之前,我們先來學一下待會兒會使用到的敘述唄~

Do While ... Loop 迴圈: 如果條件判斷式成立,一直重複做下列敘述或算式,

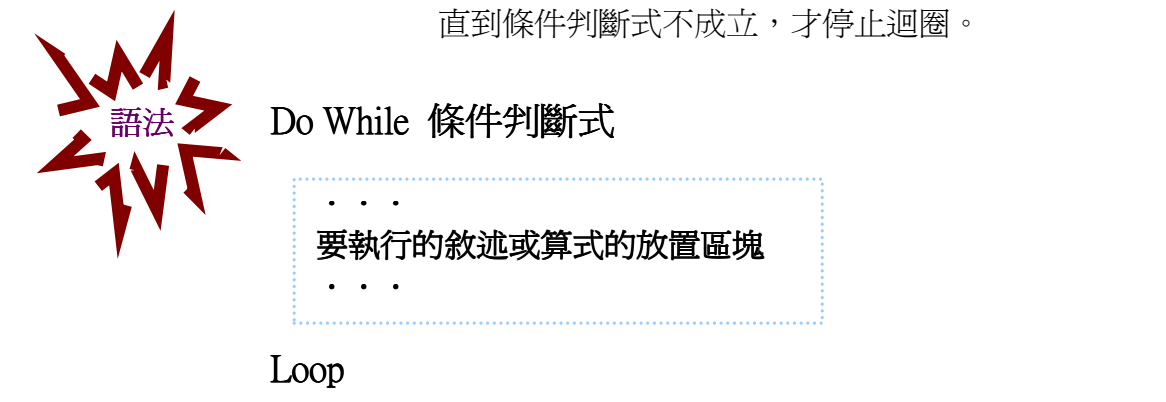

Do While … Loop 流程圖:

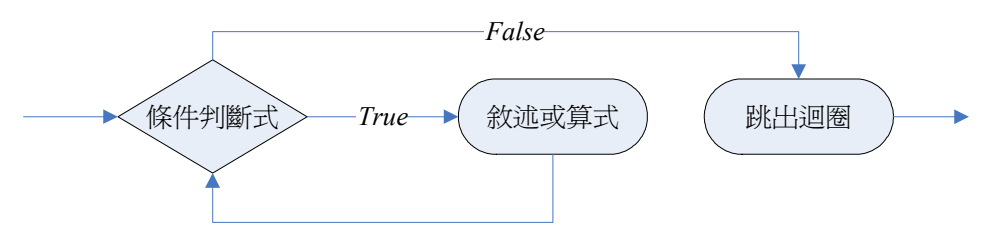

If ... then ... 敘述: 如果條件判斷式成立, 則做下列敘述或算式; 否則跳過, 視 同沒看到此敘述。

# If 條件判斷式 then 要執行的敘述或算式

If 條件判斷式 If 條件判斷式 then

 $\cdot$  . 要執行的敘述或算式的放置區塊 . . . . . . . . . . . . . . . .

End If

或

八、或

If 條件判斷式 then

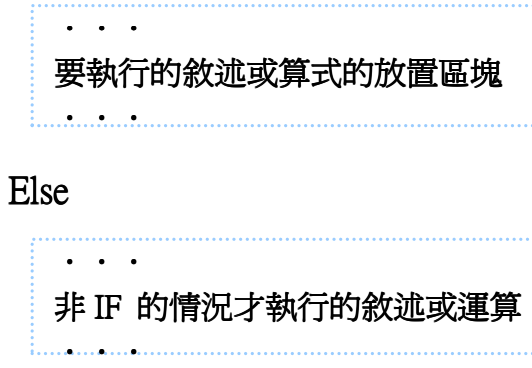

## End If

現在就先將上述幾個語法熟練,到了第四章我們會加以介紹其他的寫法,程 式的流程不外乎由上而下、分岐決策、迴圈,有了上述的語法,已可足夠撰寫大 多數的程式。

表單和程式碼

```
Label1
                     Text1
                                         \blacksquare \blacksquare \blacksquareL 2 推制轉10 推制
     . . .
                            \alpha , \alpha , \alpha請輸入2進制數
                                                              Command1
                                        轉換
                                                              Label<sub>2</sub>
```

```
Private Sub Command1_Click()
Dim Ten As Integer '用來存放轉換後的十進位
Dim Binary As String '存放輸入的二進位
Dim Length As Integer '所須處理二進位的長度
Dim Temp As String '暫用用的字串變數
Binary = Text1.Text '從Text1取得輸入的值存入Binary
Length = Len(Binary) 'len是取得長度的內建函數
Do While Length > 0Temp = Right(Binary, 1) '取出最右邊的一個位元 ex:1010→temp = 0
   Binary = Left(Binary, Length - 1) '去掉最右邊已處理過的位元
   Ten = Ten + Val(Temp) * 2 ^ Counter '將已轉換成十進位的值先存進Ten
   Counter = Counter + 1 '下一個位二代表的值是現在的2倍
   Length = Length - 1 '所需處理的長度減少一個位元
Loop
Label2.Caption = Ten '將結果輸出
"跗註
' val() 是將字串轉換成數值的內建函數
' 對Visual Basic 而言, 所有的輸入預設的型態都是字串
End Sub
```
執行後,在文字方塊打上你想轉換的二進制,

## 按下按鈕後,就會出現十進制了

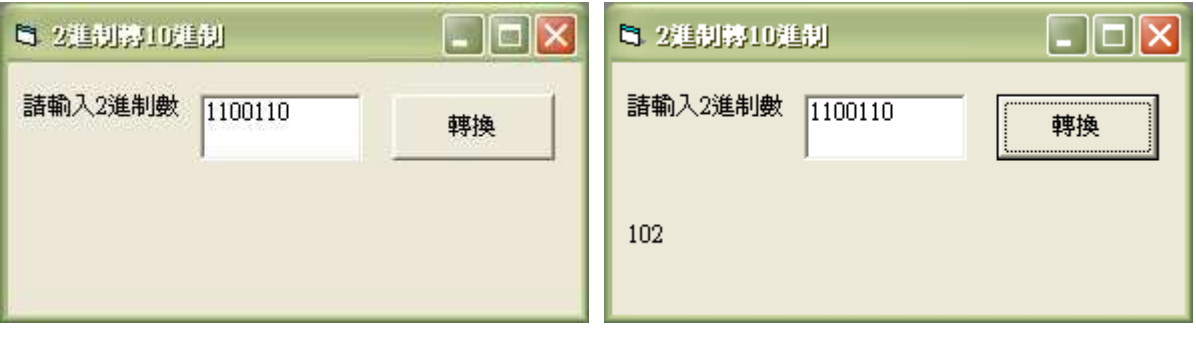

表單和程式碼:

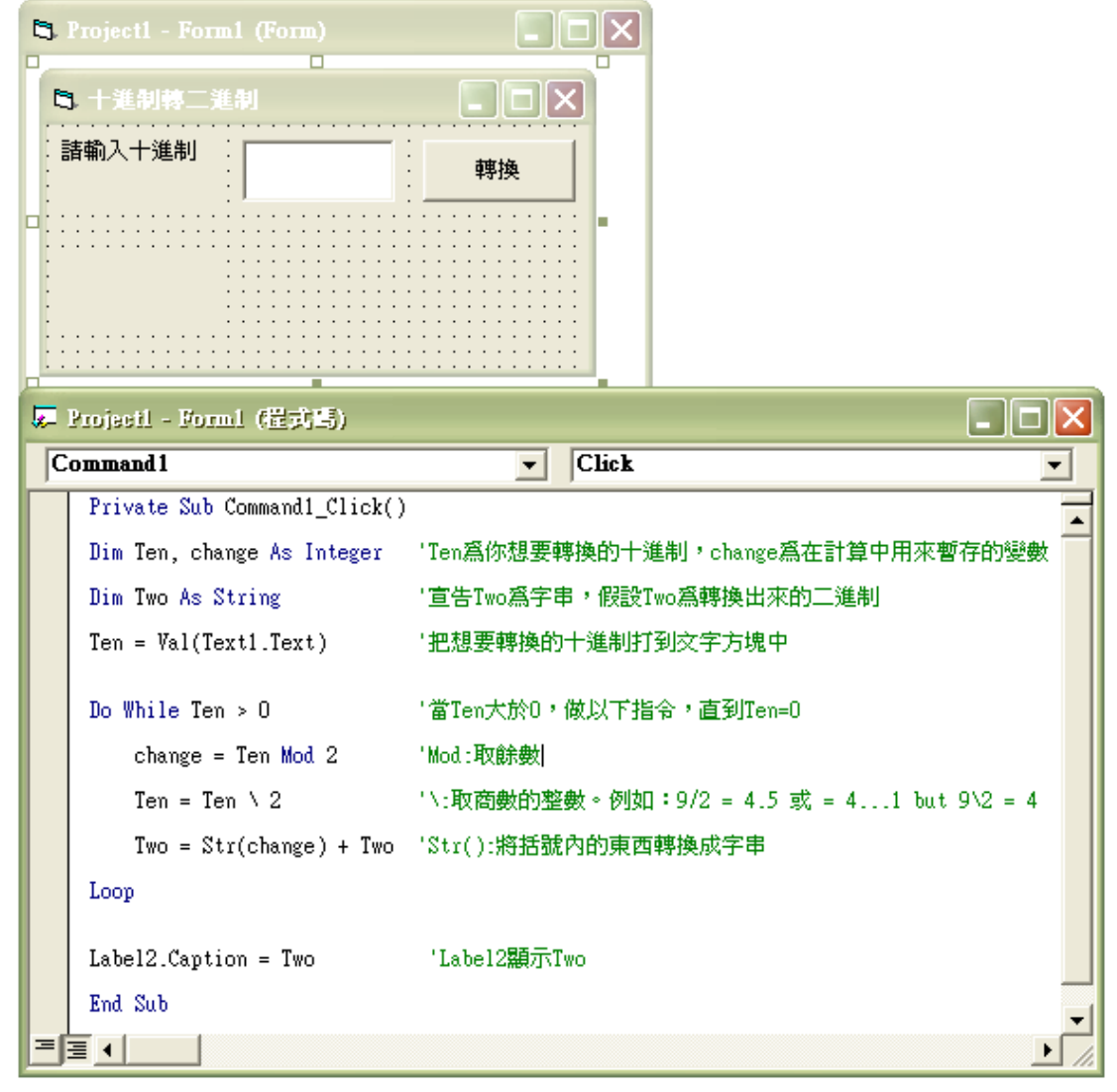

執行後,在文字方塊打上你想轉換的十進制按下按鈕後,就會出現二進制了

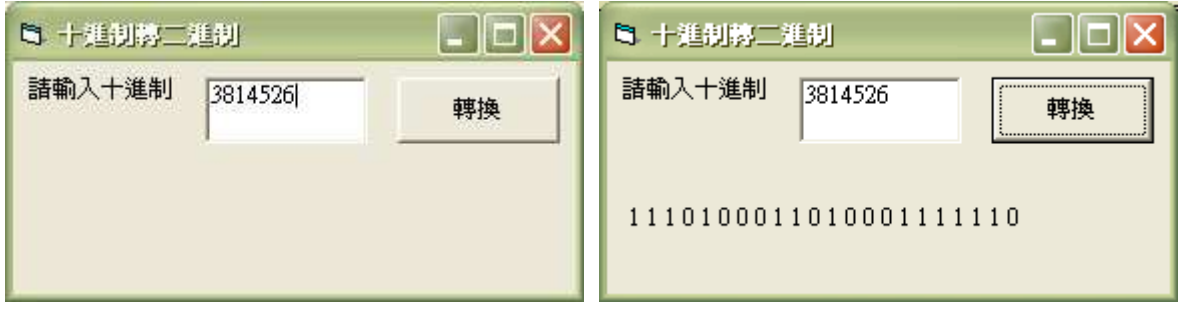

## 3.1.2.3 二進制轉十六進制

## 表單和程式碼

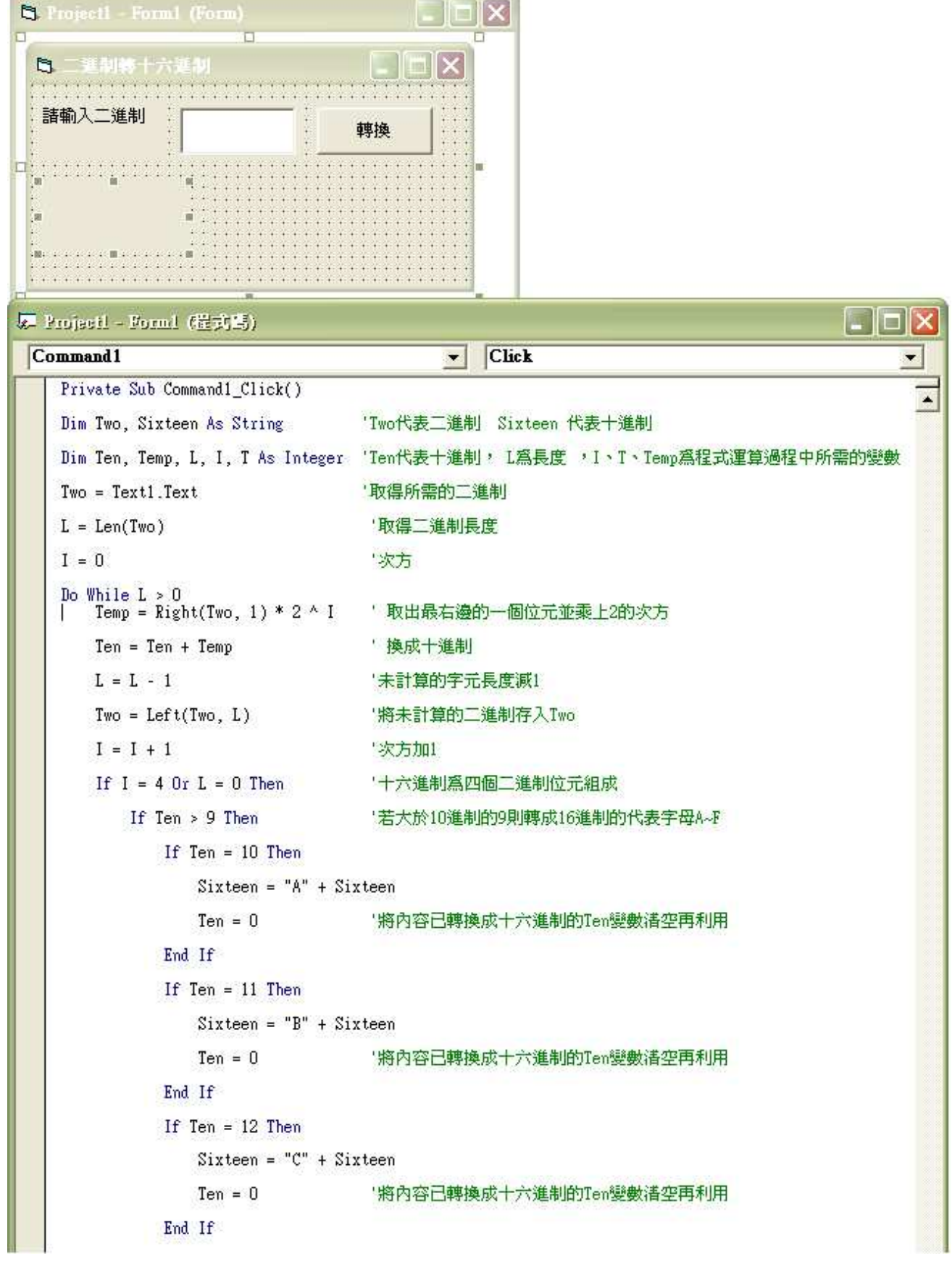

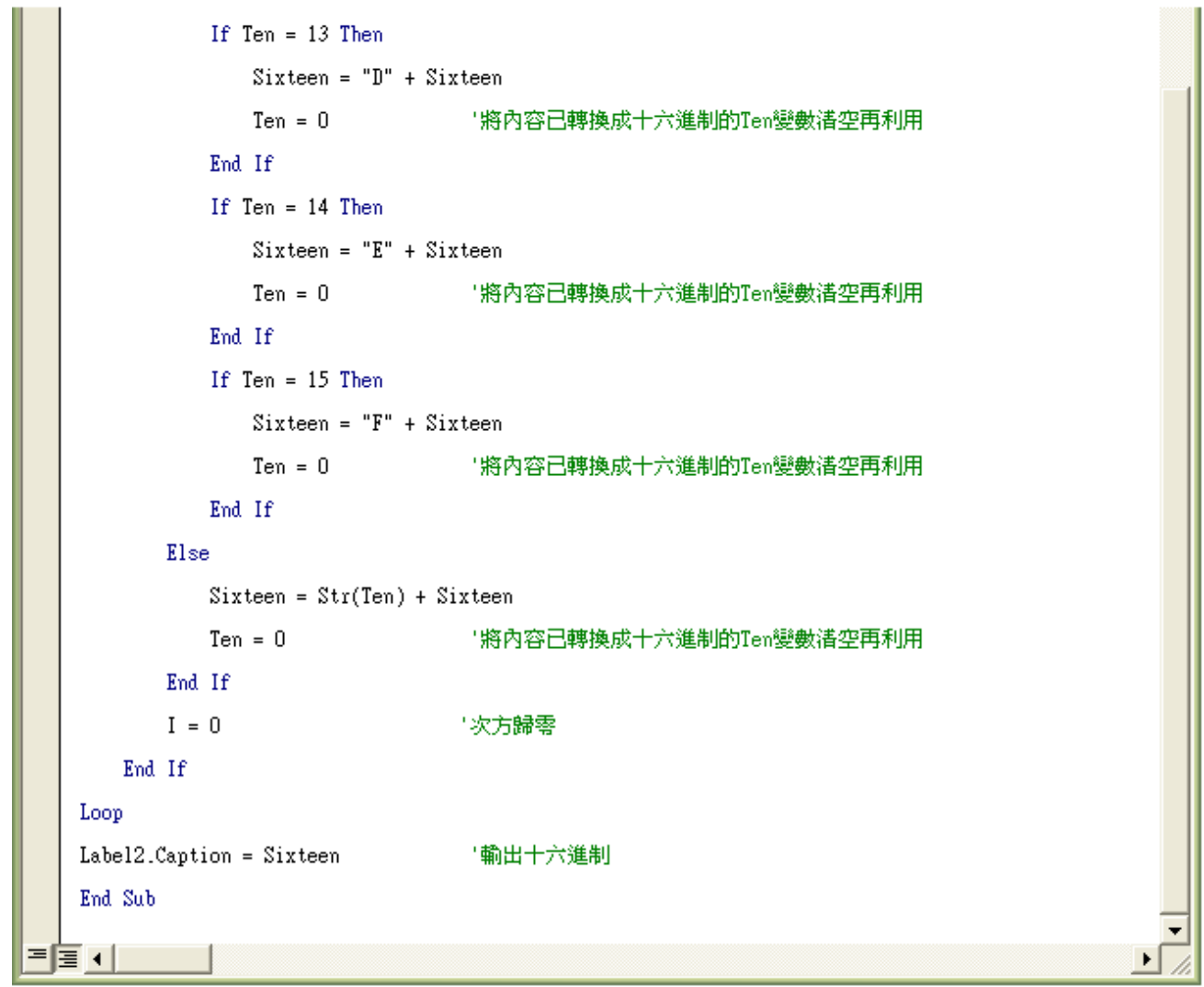

雖然這個程式碼看起來很長,可是其實它並不多,它有一半以上在寫類似的指令, 這個程式和下一個十六進制轉二進制的程式都比前兩個程式還要難。

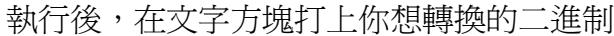

## 按下按鈕後,就會出現十進制了

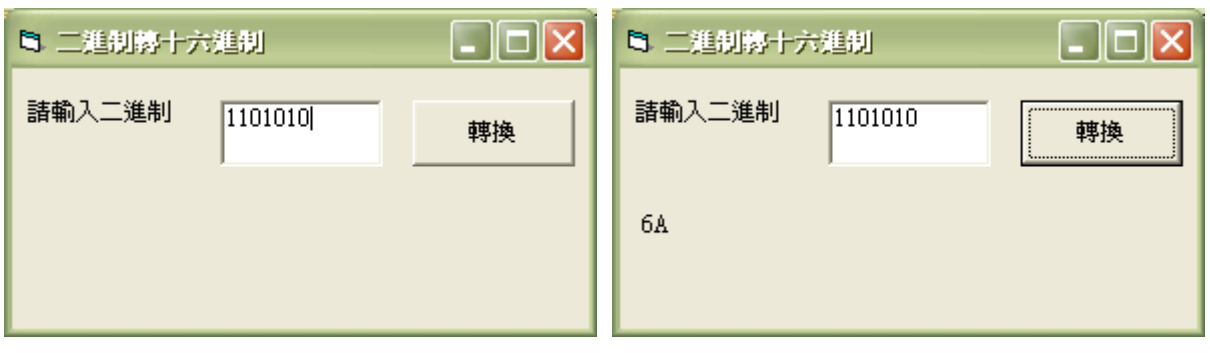

#### 表單和程式碼

```
Projectl - Form! (Form)
                    \overline{a}图 十六省制放二组制
     a a característica a característica
     . . . . . . . . . .
   輸入十六進制
                                 轉換
   para la para para la para la para la para la para la para la para la para.<br>El para la para la para la para la para la para la para la para la para.
                                                                                  \Boxd\mathsf{X}夏 Projectl - Form1 (程式碼)
Command1
                                          \blacktriangleright Click
    Private Sub Command1 Click()
                                                                                          \blacktriangleDim Temp, Two, Sixteen, Change As String
                                          'Two代表二進制 Sixteen 代表十六進制
   Dim Ten, L As Integer | 'Ten代表十進制, L爲長度 , I、T、Temp爲程式運算過程中所需的變數
                              将sum宣告爲長整數
    Dim sum As Long
    Sixteen = Text1.Text取得所需的十六進制
   L = Len(Sixteen)取得十六進制長度
    Do While L > 0Temp = Left(Sixteen, 1)取出最左邊的一個位元
      L = L - 1'未計算的字元長度減1,這樣才會有L=0的一天,然後就可以跳出迴圈
      Sixteen = Right(Sixteen, L)'將未計算的二進制存入Two
      If Val(Temp) = 0 Then '若字母A~F或Temp = 0, Val(Temp) = 0就會成立
           If Temp = "0" Then Ten = 0
           If Temp = "A" Then Ten = 10
           If Temp = "B" Then Ten = 11If Temp = "C" Then Ten = 12
           If Temp = "D" Then Ten = 13If Temp = "E" Then Ten = 14If Temp = "F" Then Ten = 15Else
           Ten = Val(Temp)End If
      全部加起來
      sum = sum + TenLoop
                            十進制轉二進制
    Do While sum > 0'Mod:取餘數
          Change = sum Mod 2'\:取商數的整數。例如: 9/2 = 4.5 或 = 4...1 but 9\2 = 4
          sum = sum \setminus 2Two = Str(Change) + Two 'Str():將括號內的東西轉換成字串
    Loop
    End Sub
  \equiv 1
```
這個程式碼也很長,它跟二進制轉十六進制的程式類似,你不妨比較看看兩者不 同處。

執行後,在文字方塊打上你想轉換的十六進制 按下按鈕後,就會出現二進制了

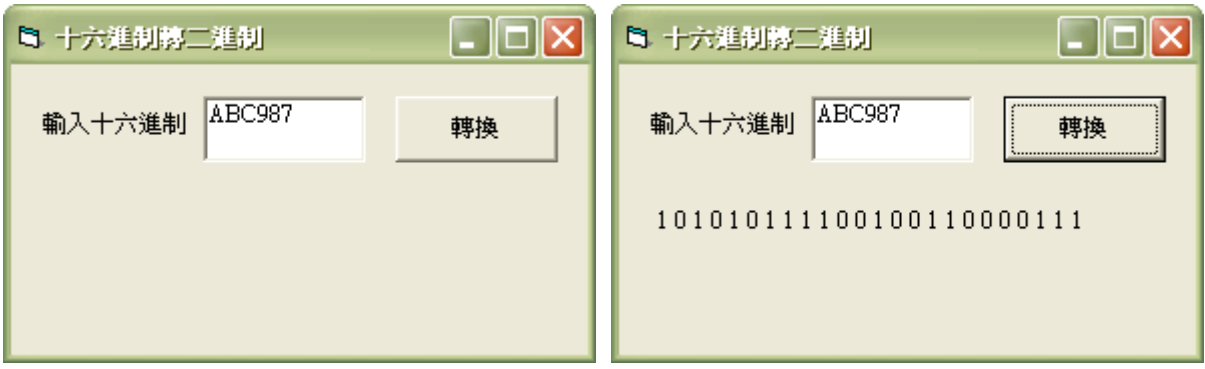

### 3.2 變數

什麼是變數呢?變數就是記憶體中可以存放資料的地方,而其所存放的內容 可以在應用程式執行時被改變。

□<sup>例</sup> :你的生命值:當你被對方用千年殺攻擊,你的生命值就少了aHP,當 你被對方用奪命剪刀腳攻擊,你的生命值就會少了bHP,但是當你用急救技 能,你的生命值就回復了cHP;其中的abc都是變數,是依你的等級、防禦 與對方的等級、攻擊力而定,這些都是由你───程式設計師來設定的。

Dim 是 Dimension 的縮寫,我們都是用 Dim 來宣告變數名稱和變數的資料型 熊,以開啓適當的記憶體空間來存放該變數的資料,並在應用程式需要用到此變 數資料的時候,從變數中取出來使用,用完再把記憶體釋放,真的是很環保。變 數的宣告語法如下:

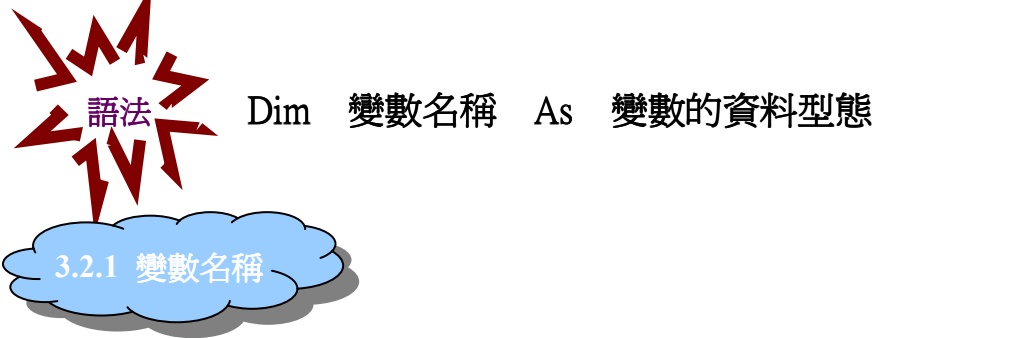

為了要分辨每一個記憶體空間,我們就給它們取個名字,而你所宣告的變數 名稱,就是此記憶體空間的名字。就像是新開一個資料夾來存我的照片,我可能 會想用"My Photo"來當這個資料夾的名稱。但是變數名稱可不是你想取什麼就 取什麼的哦~是有些忌諱的:

- 1. 名稱長度不可超過 255 個字元。
- 2. 不能使用 Visual Basic 的保留字。<sub>例</sub>: if、end、for...。
- 3. 第一個字不能使用底線『』or 數字。
- 4. 第一個字可以是大小寫英文字母 or 中文。
- 5. 第二個字之後可以是大小寫英文字母 or 中文 or 阿拉伯數字 or 底線。
- 6. 盡量使用跟變數本身的意義相同的英文名稱,以提高可讀性,讓程式維護的 設計師能夠更快了解該變數的實際意義。例:總和可叫做 sum。
- 7. 英文的大小寫會被視為相同的。例:SUM、Sum、sum 是一樣的。
- 8. 盡量不要使用中文。

□註:如果沒有設定初始值,數值變數的預設值為「0」,字串變數的為「空字串」。

□<sup>註</sup> :變數最好加個註解,以免健忘症發作時的搥胸頓足。

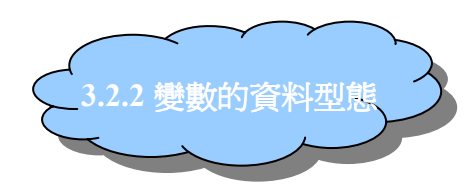

變數有很多種,它可以是數值,可以是字串,也可以是日期...等等。然 而,要宣告一個變數,首先要認定你宣告它是要做什麼用的,估計它的大小,然 後再選擇一個最適合它的資料型態, Visual Basic 的資料型態有很多種,如下表 所示:

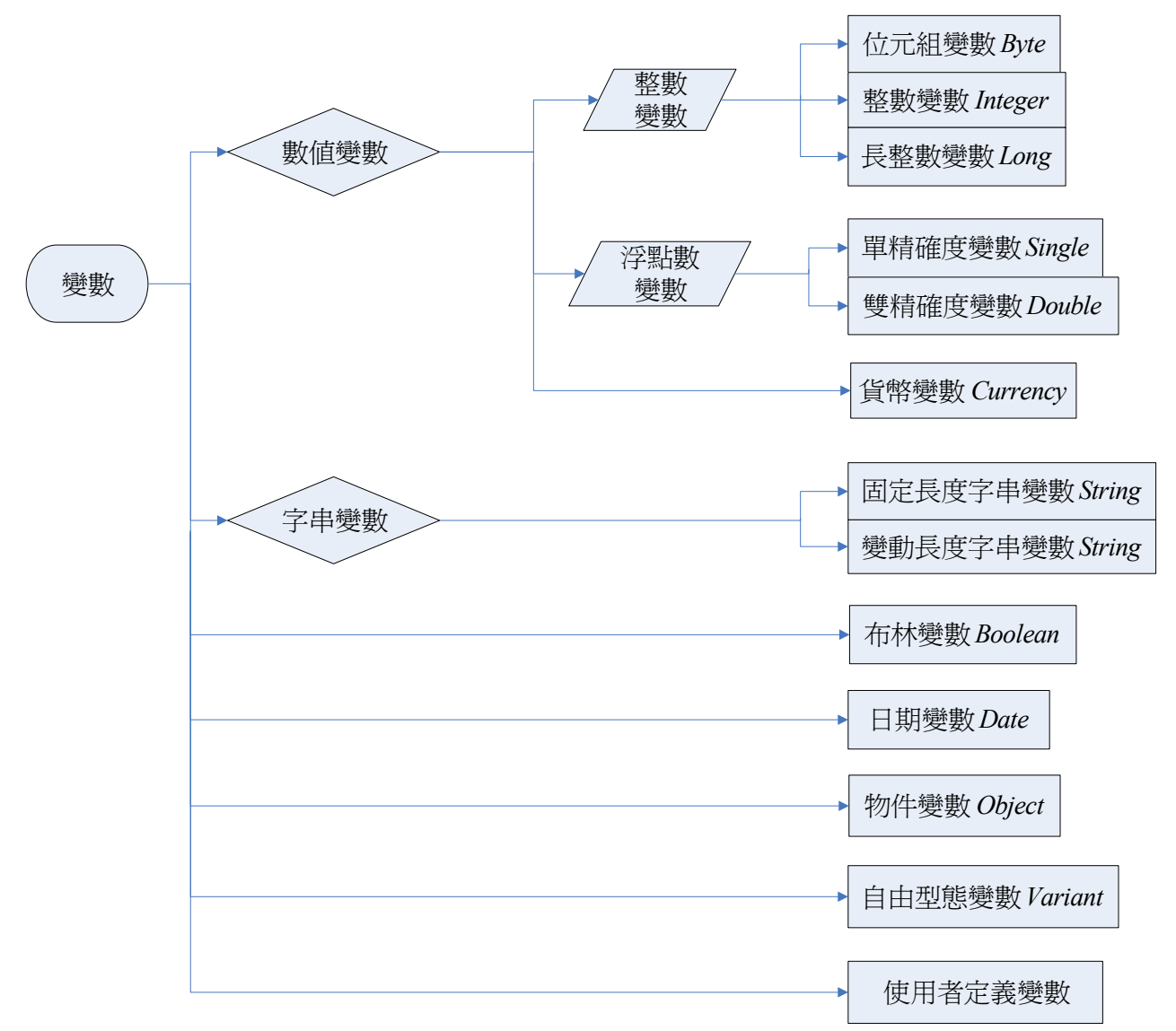

1KB = 2<sup>10</sup> Bytes = 1024 Bytes ≒ 10<sup>3</sup> 1MB = 2<sup>20</sup> Bytes = 1,048,576 Bytes ≒ 10<sup>6</sup> 1GB = 2<sup>30</sup> Bytes = 1,073,741,824 Bytes ≒ 10<sup>9</sup> 1TB = 2<sup>40</sup> Bytes = 1,099,511,627,776 Bytes ≒ 10<sup>12</sup>

下表為各資料型態的記憶體空間和有效範圍:

| 資料型態           | 佔用記憶體空間       | 有效範圍                                          |
|----------------|---------------|-----------------------------------------------|
| Byte(位元組)      | 1Byte         | $0 - 255$                                     |
| Integer(整數)    | 2Bytes        | $-32,768 \rightarrow +32767$                  |
| Long(長整數)      | 4Bytes        | $-2,147,483,648 \rightarrow +2,147,483,647$   |
| Single(單精度浮點數) | 4Bytes        | $-3.402823E+38$ $-1.401298E-45$               |
|                |               | $+1.401298E - 45 \rightarrow +3.402823E + 38$ |
| Double(雙精度浮點數  | 8Bytes        | $-1.79769313486231E+308$ ~                    |
| or 倍精度浮點數)     |               | -4.94065645841247E-324                        |
|                |               | +4.94065645841247E-324~                       |
|                |               | $+1.7969313486231E+308$                       |
| Currency(貨幣)   | 8Bytes        | $-922,337,203,685,477.5808-$                  |
|                |               | +922,337,203,685,477.5807                     |
| String(固定長度字串) | 每一個字元佔 1Byte  | 0~65,535 個字元                                  |
| String(變動長度字串) | 10ytes+字串長度   | 可變長度字串最多 2^31 個字元                             |
| Boolean(布林)    | 2Bytes        | True(成立)或 False(不成立)                          |
| Date(日期)       | 8Bytes        | January 1, 100 $\sim$                         |
|                |               | December 31, 9999                             |
| Object(物件)     | 4Bytes        | 可引用任何一個 Object                                |
| Variant(自由型態)  | 數值:16 Bytes   | 任何數值、字串、物件、陣列、                                |
|                | 字串:           | Null、Error 等                                  |
|                | 22 Bytes+字串長度 |                                               |
| Decimal        | 14 Bytes      | Variant 之副型態,有效位數為                            |
|                |               | 28位,變數不能宣告為 Decimal                           |
|                |               | 的型態,則須使用 Cdec 函數來                             |
|                |               | 建立                                            |

在介紹範例之前,我們要先認識一種格式化輸出-Print 方法

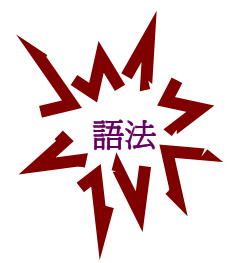

Print 你想輸出的內容

你想輸出的內容可以是數值、字串、變數內容…等等。Print 方法是很常用到的, 下面我們將直接舉例 Print 方法可以怎樣使用,並用其來比較看看,用什麼樣的 資料型態會有什麼樣的輸出結果。

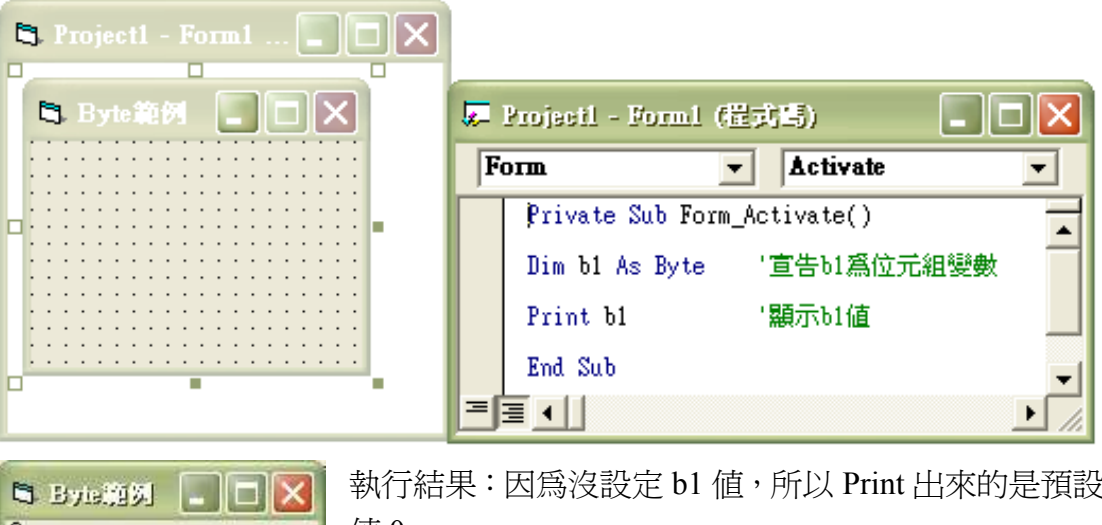

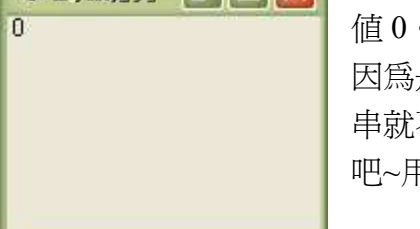

執行結果:因爲沒設定 b1 值, 所以 Print 出來的是預設 值0。

因為是數值,所以0的前面還會留有一小格,如果是字 串就不會有。所以你不想要那一小格,就把它轉成字串 吧~用 str()函數,以後會教到的。

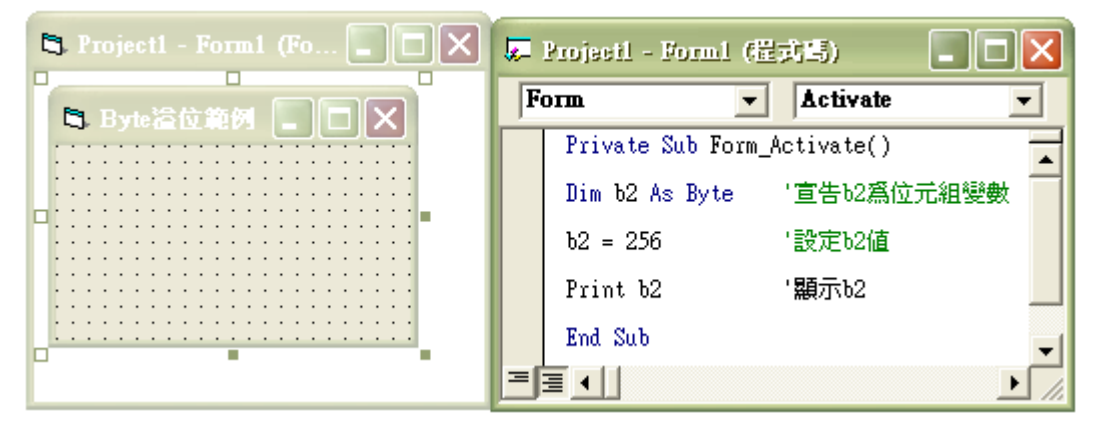

執行結果:因為初始值為 256,不在 0~255 之間,所以溢位(overflow)。

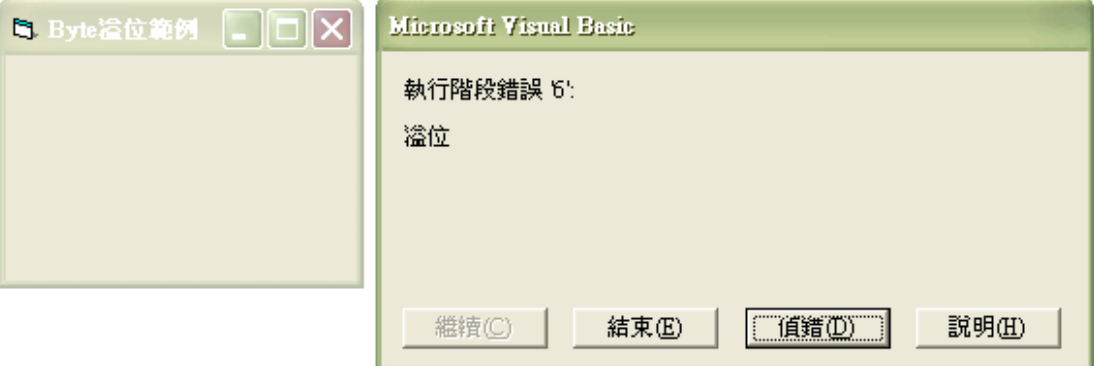

按下"偵錯"之後:

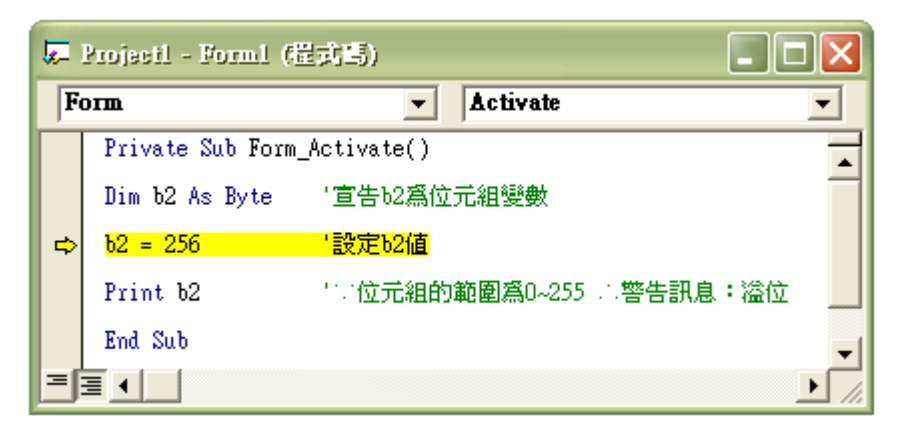

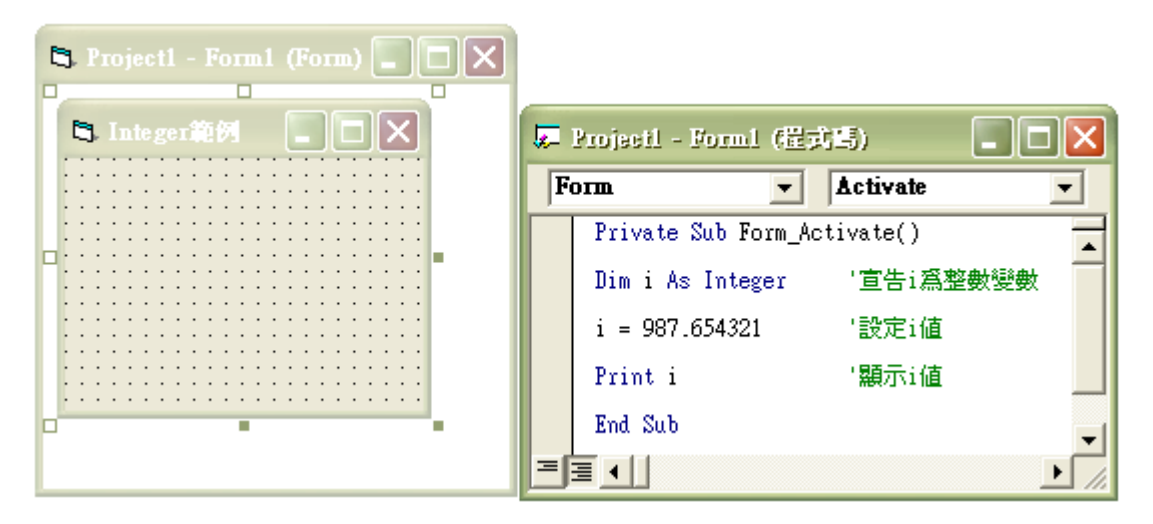

執行結果:因為宣告爲整數變數,所以小數點後面不但不會出現,而且還會四捨 五入耶~

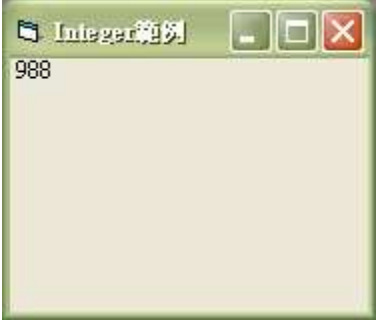

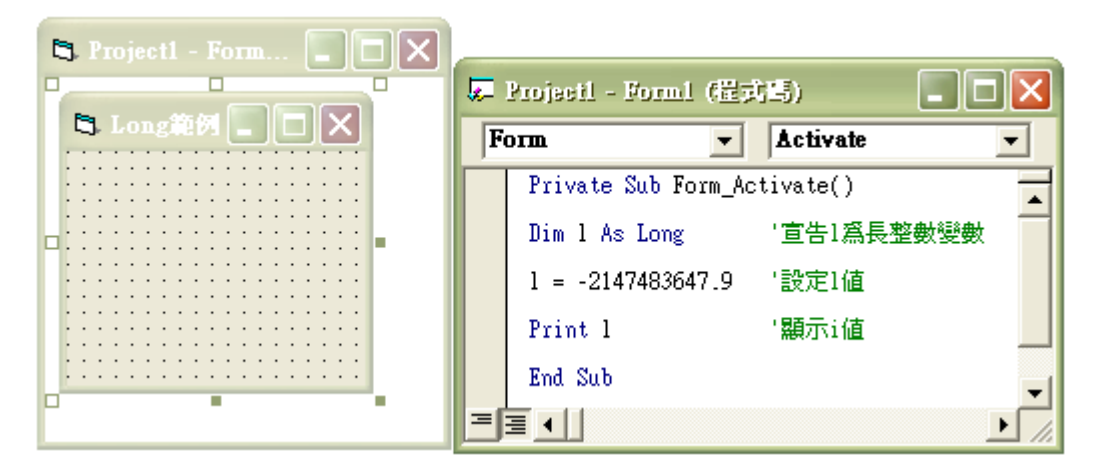

執行結果:

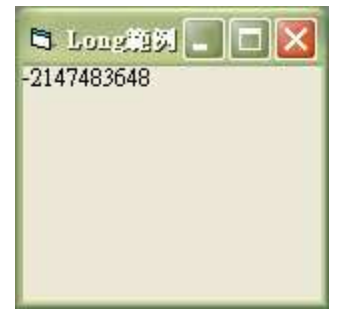

長整數變數的範圍爲-2,147,483,648~+2,147,483,647,變數 1 四捨五入之後,剛好在邊緣處~

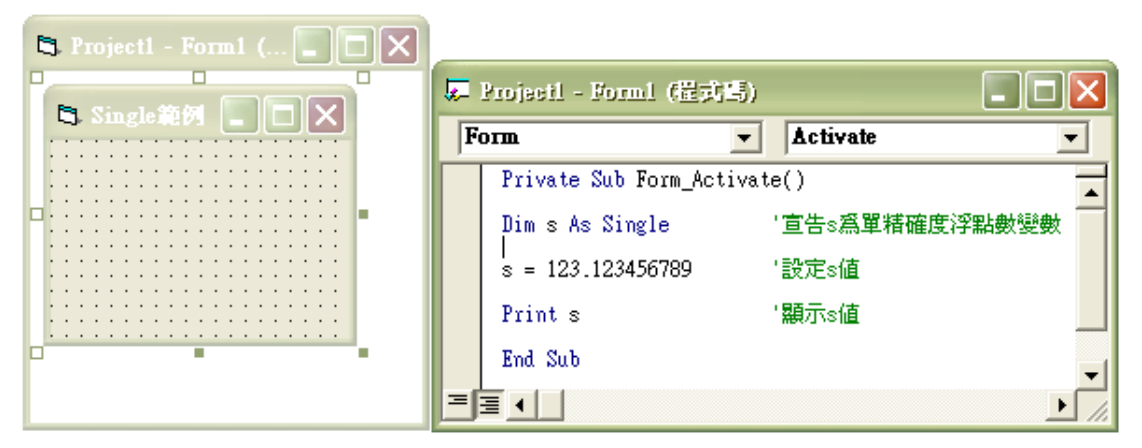

執行結果:

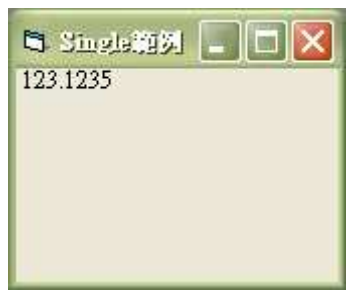

單精確度浮點數變數只到小數點後第4位,不過它也 會四捨五入唷~

Double 範例 Double 範例\*\*\*\*\*\*\*\*\*\*\*\*\*\*\*\*\*\*\*\*\*\*\*\*

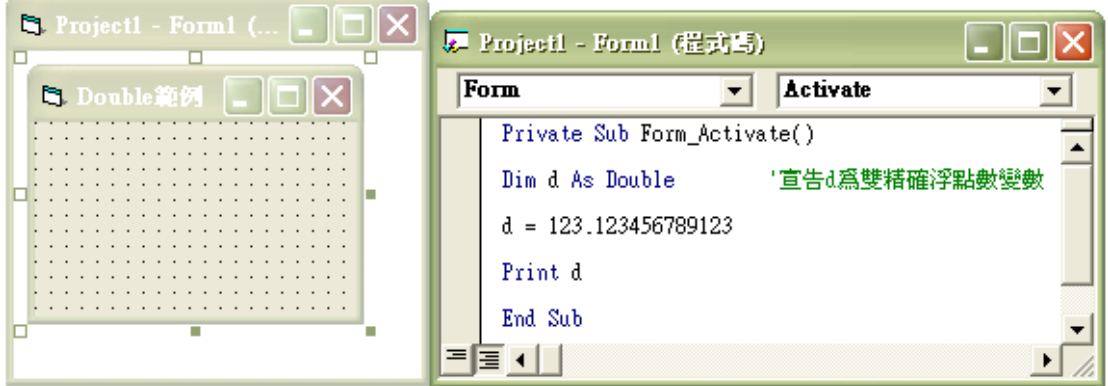

#### 執行結果:

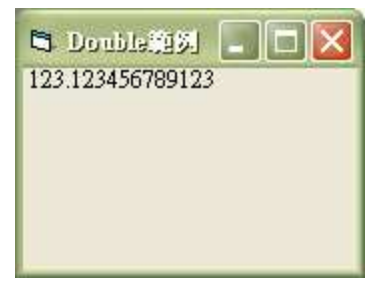

雙精確浮點數變數到小數點後第12位,後面的無條 件捨去,你可以試試看小數點後再多打幾個數字,會 有什麼結果。

#### Currency 範例 Currency範例\*\*\*\*\*\*\*\*\*\*\*\*\*\*\*\*\*\*\*\*\*\*\*\*

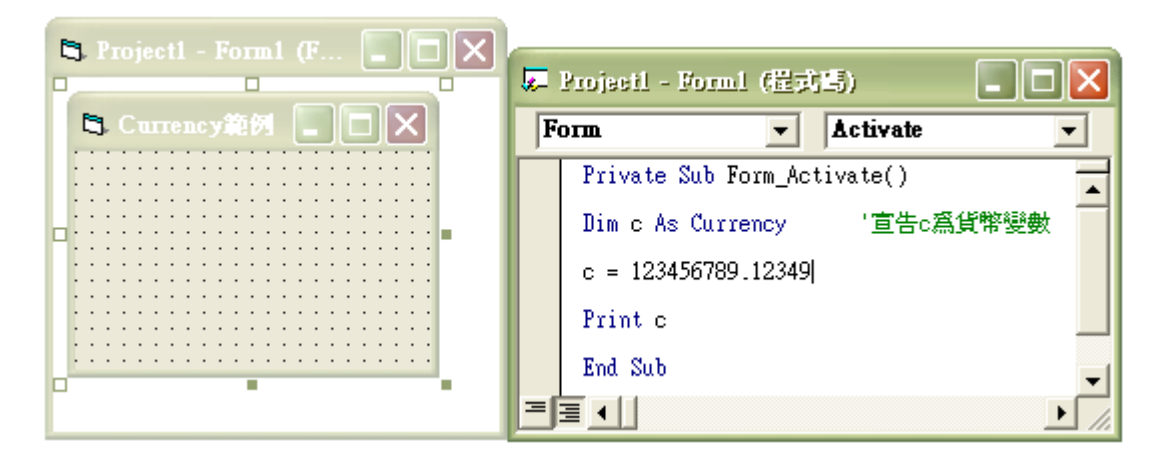

#### 執行結果:

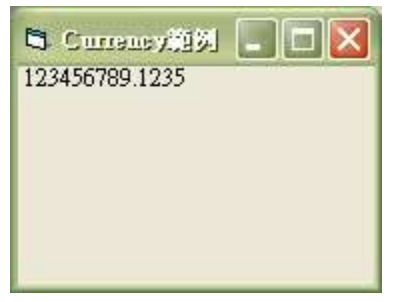

貨幣變數只可處理小數點左邊 15 位,小數點右邊 4 位的實數而已。

String 變動長度字串變數範例 \* \* \* \* \* \* \* \* \* \* \* \* \* \* \* \* \* \*

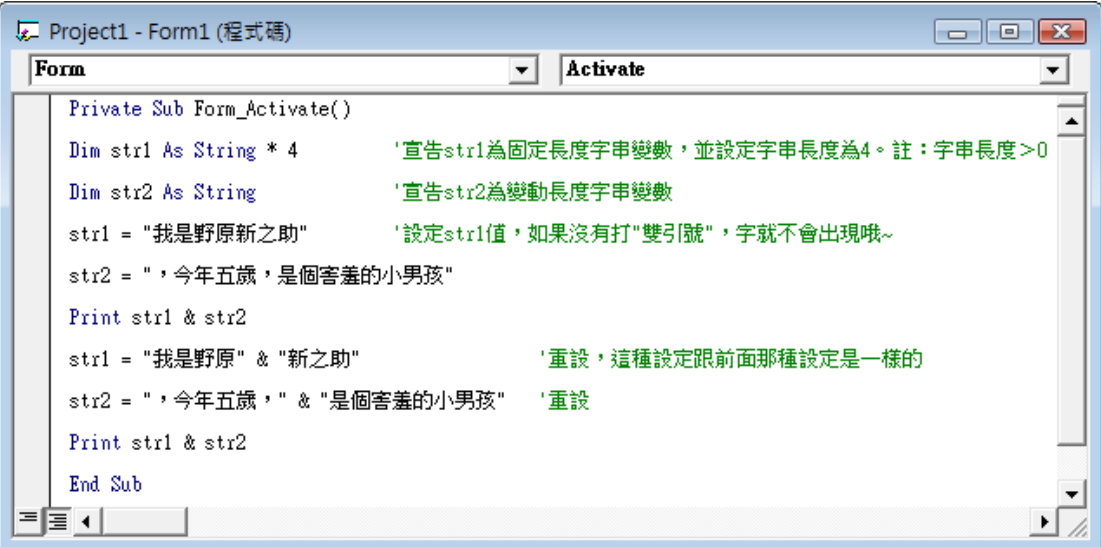

執行結果:

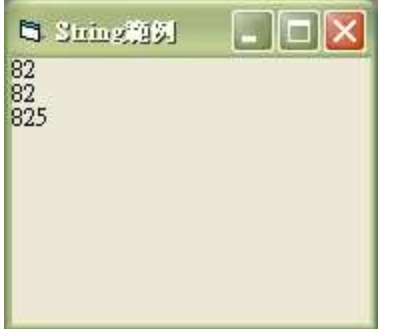

因為是字串,所以前面不會留一小格

String 固定長度字串變數範例 \* \* \* \* \* \* \* \* \* \* \* \* \* \* \* \* \* \*

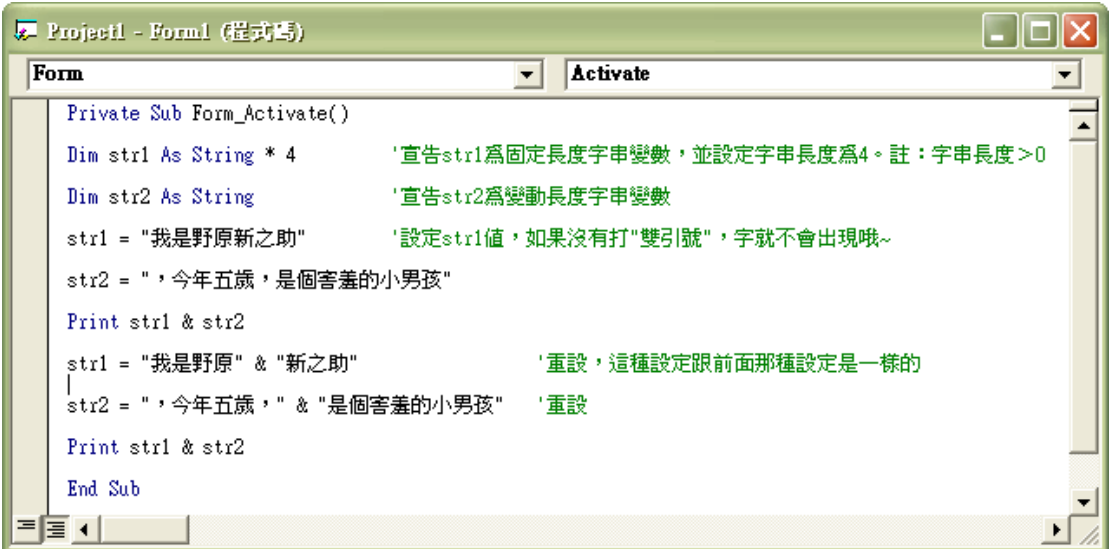

執行結果:

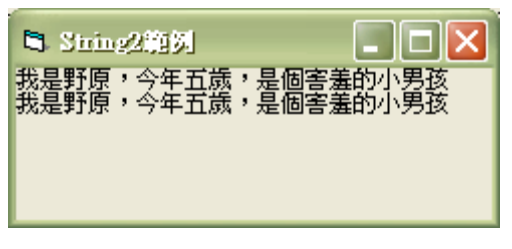

## 

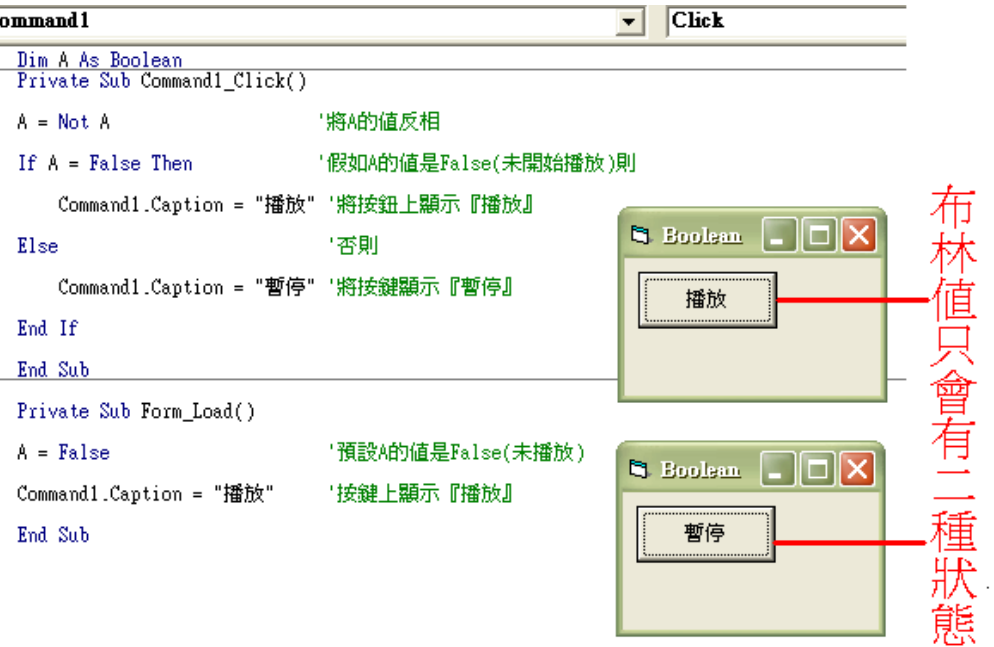

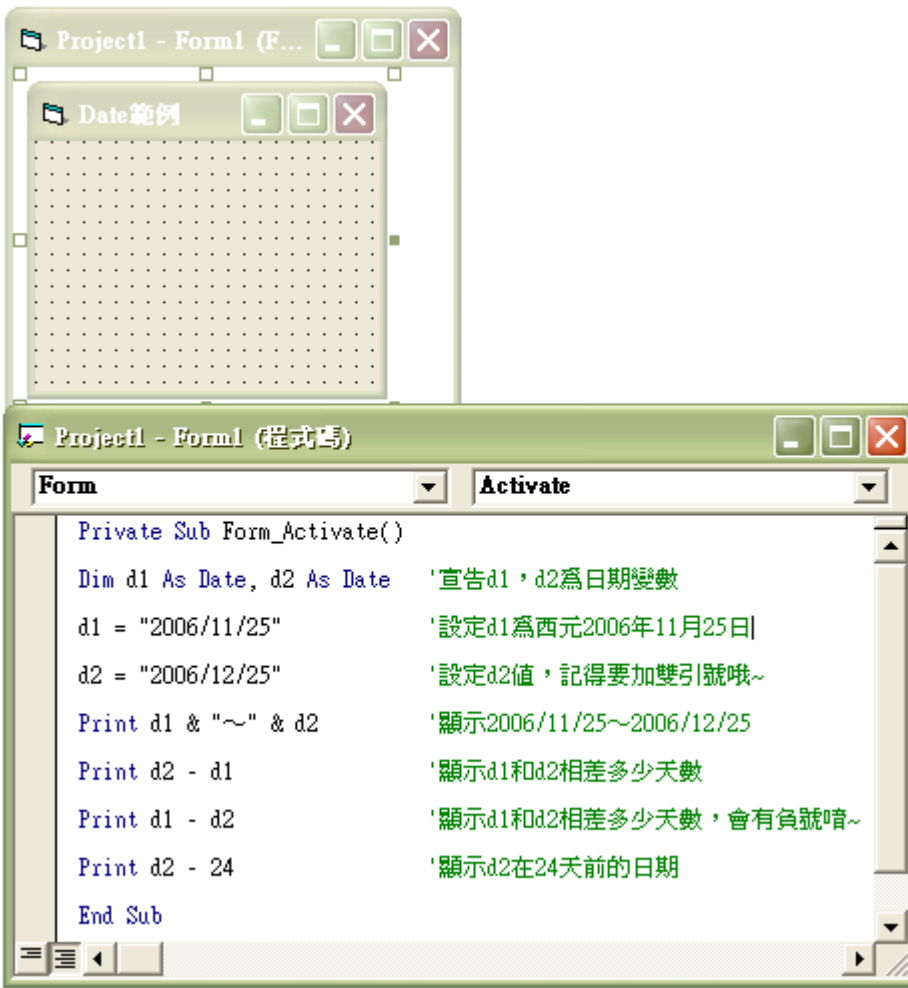

執行結果:

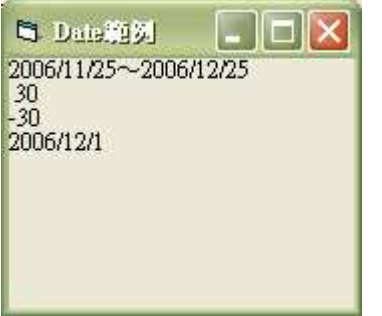

Variant Variant 範例\*\*\*\*\*\*\*\*\*\*\*\*\*\*\*\*\*\*\*\*\*\*\*\*

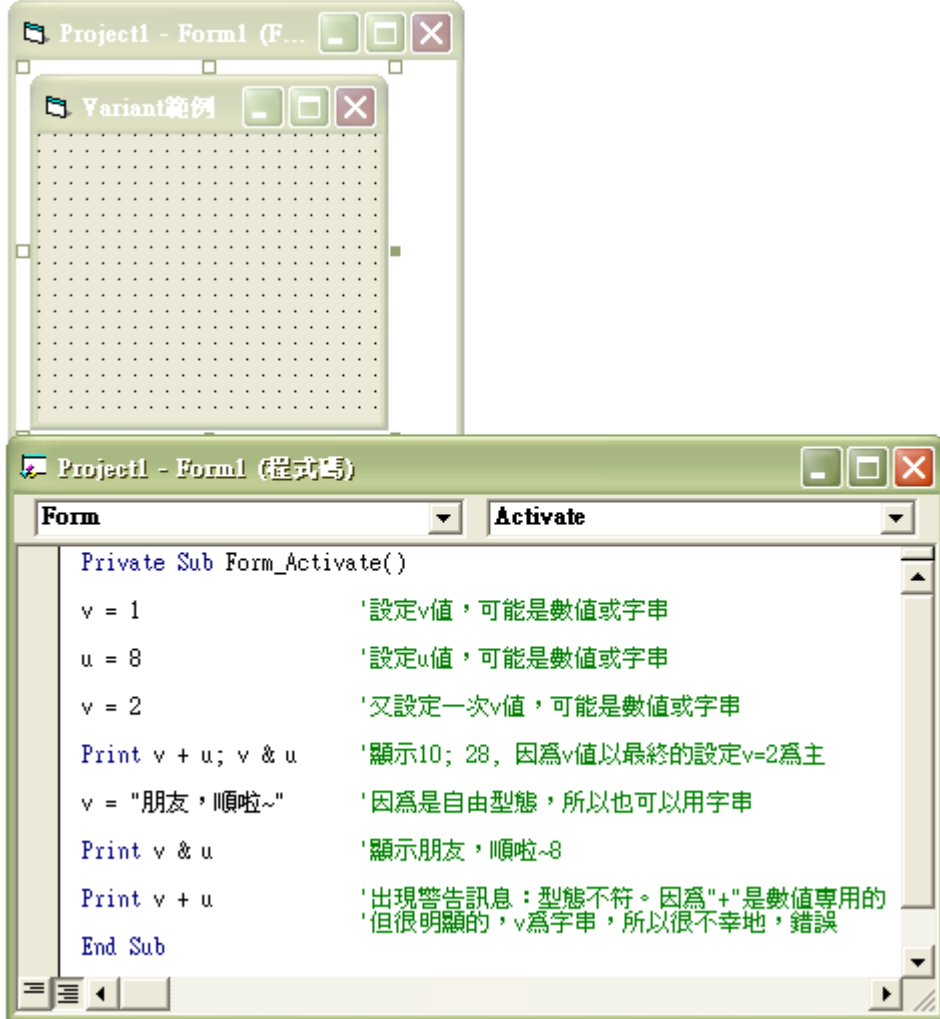

執行結果:

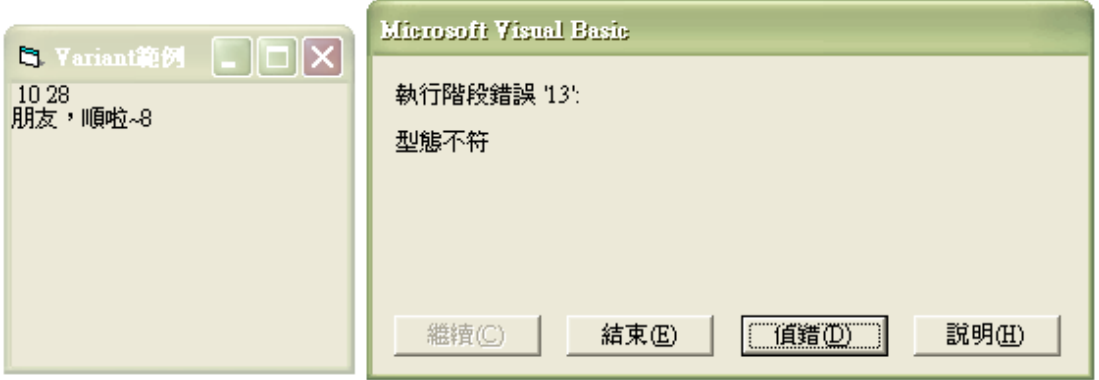

因為程式的判斷是由上而下,所以前面沒有錯誤的也會 Print 出來,然後遇 到後面的錯誤再出現警告訊息。

Print 方法不只這樣,它在這只能算是冰山一角,正所謂學海無涯,以後我們 還會陸續學到偉大的 Print, 敬請期待。

資料型態的認知是很重要的。如果用了不適當的資料型態,就會造成溢位或 浪費記憶體空間或其他。

何為浪費記憶體空間呢?這還需要解釋嗎?好吧!給你來個誇飾法:過年期 間,你把車票全都買下來,別人不就沒得買了。你花那麼多錢買那麼多座位,結 果車上客人只有你一個,空著其他一大堆空位,別人都沒得坐,你說,別人會不 會罵你!

何為溢位?簡單來說,就是記憶體空間不夠用,資料就滿出來了啦~如是你 很堅持的,不管旁人的勸阻,硬是要執行,它就會嚴重地警告你,不要再讓它溢 位了。

□<sup>例</sup> :設定位元組變數的值為負數或大於 255,溢位,因為不在它的範圍。

□例:如果你只是要做個九九乘法表的程式,卻宣告成自由型態變數,只需要數字 1~81,卻用了超大的記憶體空間,還讓程式浪費時間和精神去判斷它們的變 數值是什麼,過份!

□<sup>例</sup> :如果你把字串宣告成數值,它會出現警告訊息:型態不符。

正所謂~動腦不如動手,就讓我們來看一看什麼叫做溢位吧! 下面有一個很 easy 的測試:

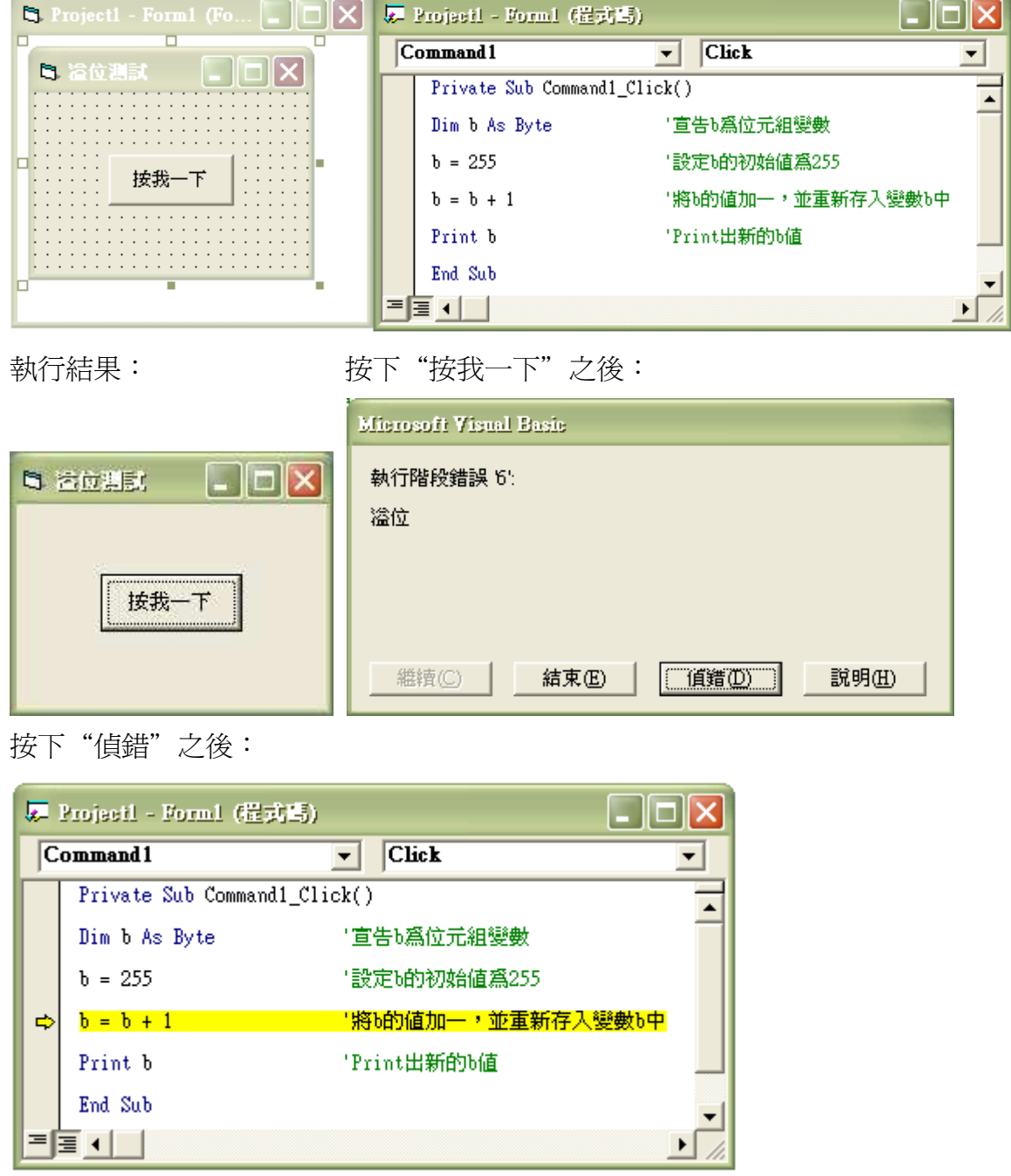

因為加一之後就變成 256 了, 超過位元組變數的範圍 0~255 了, 所以很可惜的, 它溢位(overflow)了。

經過我的介紹,相信你們都對溢位有進一步的認識了,接下來大家就可以自己動 手 DIY,用自己的方法讓程式溢位。

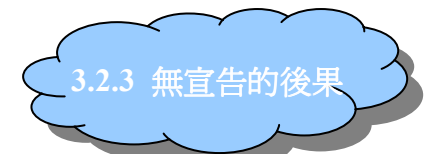

在 VB 中,即使我們沒有宣告資料型態,變數仍然可以使用,因為 系統會幫你預設了資料型態(Variant),它可儲存各種型態的變數。

另外,VB 還有一個特性:在使用一個變數之前,可以不用宣告就直 接使用。例如直接打 num=1 而不宣告,VB 會自動幫你宣告一個資料型 態為 Variant 的變數 num。

這特性雖然很方便,但其實它有個致命的缺點:如果我們將 num 不 小心打錯成 nun,系統就會判斷這是不同的變數名稱,而幫我們再去官 告一個資料型態為 Variant 的變數 nun, 如此一來就浩成程式的錯誤,而 且執行時也許不會出現警告訊息,你就不能馬上知道你哪裡錯誤;但是如果你 有宣告 num,那麼執行時就會出現警告訊息,你就可以很輕易的知道錯誤在哪, 好處當然不只如此,因為 Variant 所佔用記憶體空間很大,而且還要判斷其 變數值的資料型態,就會使效率變差,所以如果你宣告時用了適當的資 料型態,就不會浪費記憶體了。

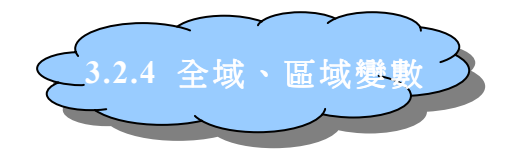

★全域變數:在程式碼最上面就宣告的一群變數 : 。

- 優點 可被任何副程式共用,甚至做不同應用,因而減少記憶體的佔用。
- 缺點 雖然佔用的記憶體空間較小,但要等到整個程式執行完後才被釋放。 除錯(debug)時,你會想哭,因為大家都長的一樣,你很難找出是誰拉 的屎(引用自沈雄生老師之名句)。
- ★區域變數:放在副程式中,只可被該副程式利用,若其他副程式也想要享用, 那只好在自己的地盤再宣告一次或讓此變數成為全域變數。
	- 優點 變數所在的副程式結束後,記憶體空間就可以釋放了,甭等到程式結 束。

除錯時,比較容易找出問題在哪。

區域變數和全域變數重複時,區域變數會被優先使用,全域變數的內 容則會被隱藏起來,等到副程式結束時,區域變數被釋放,所有因重 複而被隱藏的全域變數的內容會被恢復

缺點 我還真想不到有啥缺點可說

## 3.3 常數

什麼是常數呢?變數與常數最大的差異為:在程式運作中,其值是否可以被 改變。變數可以;常數則是以不變應萬變,當然在執行過程中,佔用記憶體的大  $\bigwedge$ 亦不會改變。 $\lceil m : \pmod{m}$ 速度 g、圓周率  $\pi$ 、光速···等等。常數包括:字 元常數、字串常數、整數常數、浮點常數。

Const 是 Constant 的縮寫, 我們都是用 Const 敘述來宣告常數名稱

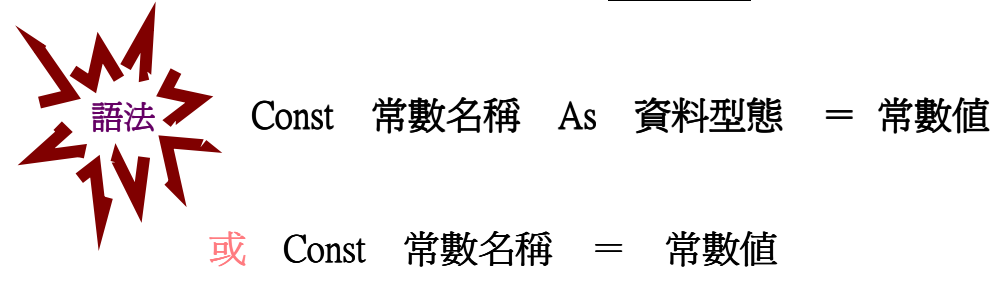

Const 範例:

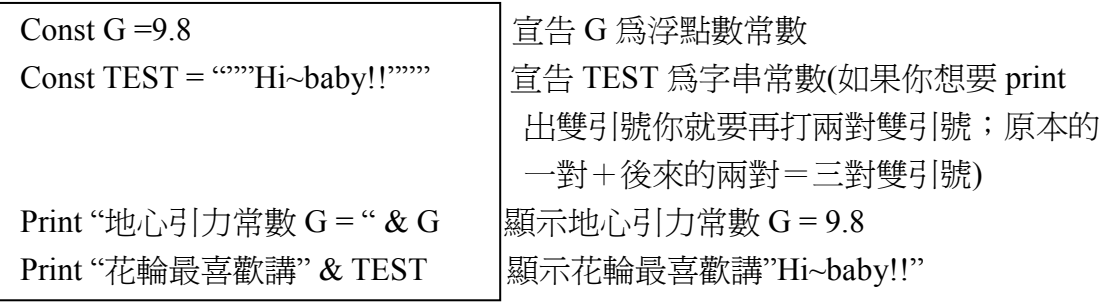

接下來,有個求圓面積的例子給你當個參 考,圓周率π是常數 3.14,你想計算的半 經 r 是變數 (在此我設定 r 是可以有小數 點的) ,計算出來的面積 a 也是變數 (在 此我設定 a 是整數) 。

右邊為此程式的流程圖:

下面為表單及程式碼:

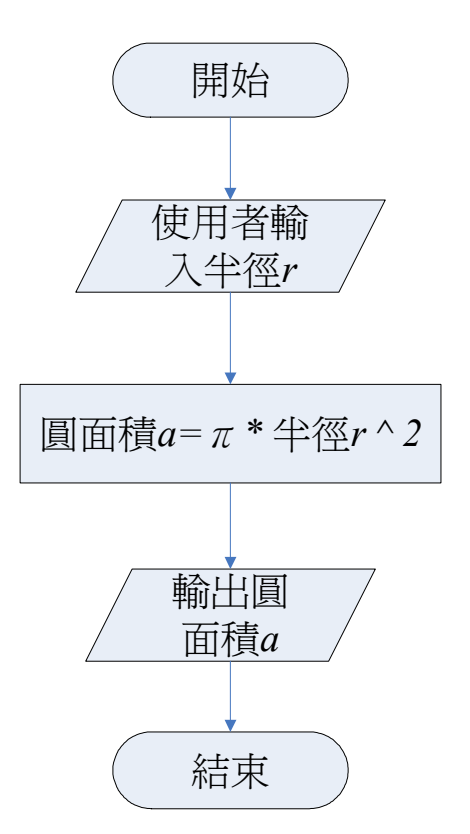

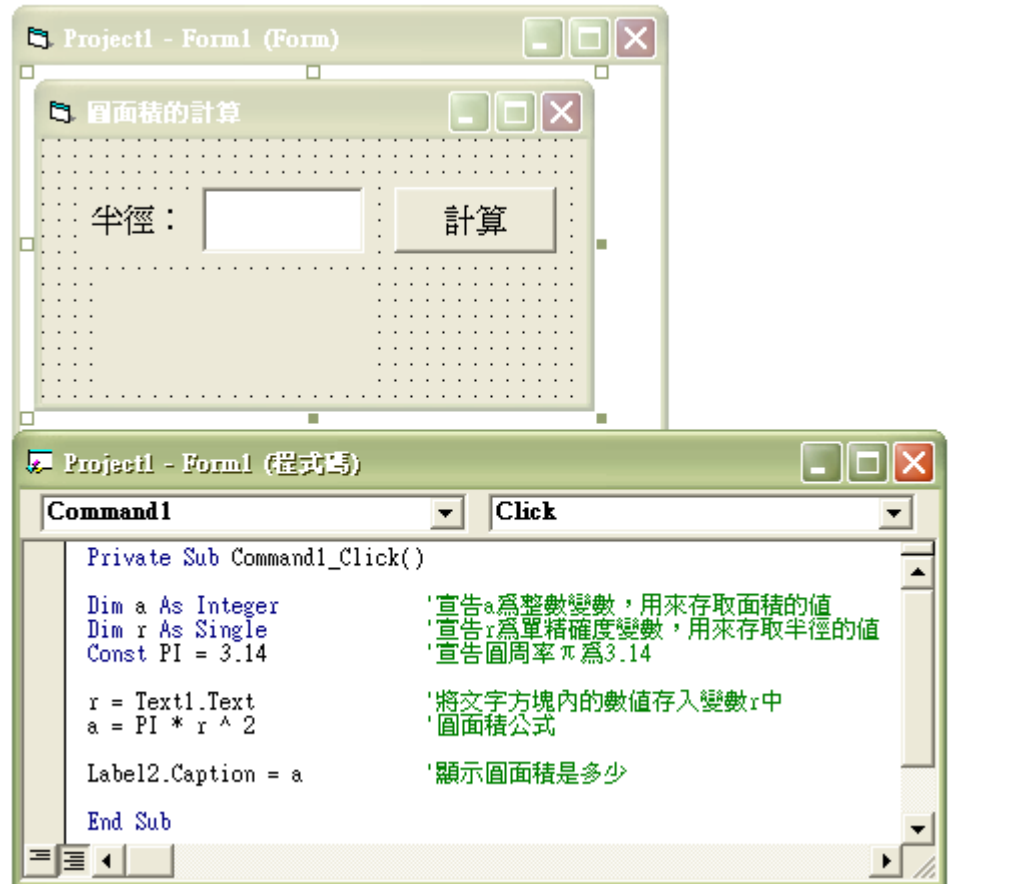

執行後,在文字方塊打上你想計算的半徑 按下按鈕後,就會出現圓面積了

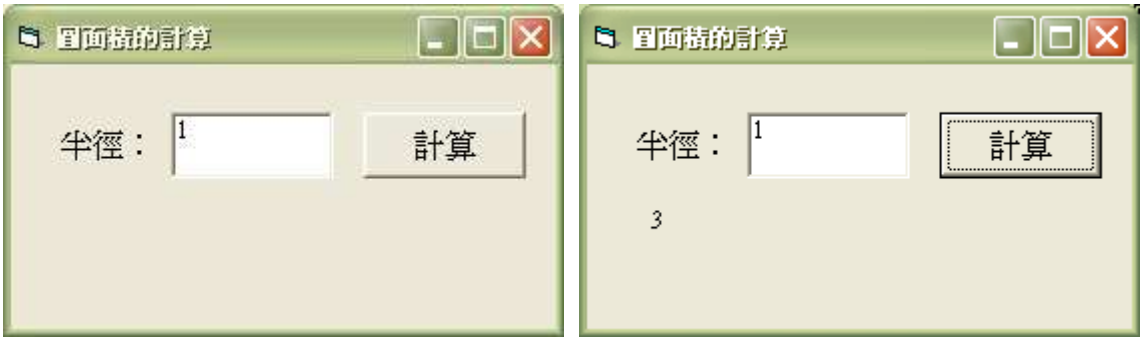